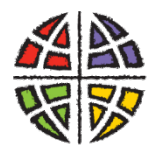

# **Metropolitan New York Synod Evangelical Lutheran Church in America**

God's work, Our hands,

Dear Pastor and Council,

Blessings to you in the name of Christ! I write to you because a member of your congregation has expressed interest in applying to Candidacy for rostered ministry in the ELCA. We are grateful to you and your congregation for helping your members discern a vocation to serve and for nurturing leaders in the Church.

The MNYS Candidacy Committee values the home congregations of candidates as important partners in the Candidacy process. We appreciate your willingness to accompany your members in their discernment, to share your honest reflections during the application process, and to support your candidates spiritually, emotionally, and financially during their formation.

The following packet includes two forms: the **Congregational Registration** Form and the **Congregational Support** form. The Congregation Registration form asks for your clear and honest reflections on the applicant's sense of call, gifts, growing edges, and potential for rostered leadership. The Candidacy Committee takes this feedback very seriously as it considers an Entrance decision. The Congregational Support form asks your congregation to prayerfully discern how you will commit to financially supporting the applicant, should they receive a positive Entrance decision. Preparation for rostered ministry requires Candidates to invest significant amounts of money, time, and energy into education and formation. The concrete support of their home congregation makes a big difference for Candidates as they navigate this process. **Please return the attached forms via email to Candidacy Administrator, Leticia Silva, at lsilva@mnys.org at your earliest convenience.** Your member's initial application is not considered complete, and an Entrance interview cannot be scheduled until these forms are returned.

Finally, **the Metropolitan New York Synod Candidacy Committee encourages congregations to partner with the applicant in paying the Candidacy application fee.** This fee of \$1200 helps offset the high costs of the psychological evaluation and background checks required of all applicants. If possible, we encourage each congregation to prayerfully consider paying one half of the fee (\$600) as a concrete demonstration of support for your member in discernment. If your congregation is able to partner with the applicant in paying this fee, please let Leticia Silva know at lsilva@mnys.org.

Please let me know if you have any questions. You can reach me via email at bseely@mnys.org. Thank you for your important ministry that is raising up faithful new leaders for the ELCA. We are deeply grateful for you and all you do.

Yours in Christ's service,

Benn Seely

The Rev. Becca Seely Candidacy Coordinator

# Instructions for filling out this form

This is a fillable PDF form. You will need either Adobe Acrobat or Adobe Reader to complete and save this form. Adobe Reader may be downloaded for free at [http://get.adobe.com/reader.](http://get.adobe.com/reader)

## USE ONLY ADOBE READER

Please do *not* complete this form using other PDF readers than Adobe Reader. Please don't complete this form using Apple Preview. If you use Preview, some features such as saving your completed document may be unavailable, or responses won't be visible when they are submitted. Use Adobe Reader; this free application may be downloaded at [http://get.adobe.com/reader.](http://get.adobe.com/reader)

## USE THE MOST RECENT VERSION OF ADOBE READER

While we attempt to make forms backward compatible, for the best results, use the most recent version of Adobe Reader, available for free download at [http://get.adobe.com/reader.](http://get.adobe.com/reader)

### DO NOT COMPLETE THIS FORM FROM WITHIN A BROWSER

Do *not* complete this form within a web browser. If you are viewing this form from within a web browser, please go back to the original document link and save the PDF file to your computer. To do this with a PC, right-click on the document link and select either "Save Target As" or "Save Link As" and save. On a Mac, use Command-Click to save locally. If you try to complete this form from within a browser, some features such as saving your completed document may be unavailable. If after saving the file on your hard disk, you click to open the document and it *still* opens in a browser, you may have to open Adobe Reader as your first step, and then browse your hard disk to find the form file to open.

## FILLING IN THE FORM

This form can be filled out and saved for later editing, printing, or emailing. To fill out this form, position your cursor within a light blue field, click and begin typing. When you have completed a field, tab or click to the next. Periodically save your work. The first time you may prompted to save with a different file name; you may name your file anything you want. If you include your name in the file name, that will make it easier to identify your file among other submissions. To ensure success, fill out a small portion of the form, save and exit. Open the form again and verify that your entries were saved.

#### STILL HAVING TROUBLE FILLING OUT AND SAVING THIS FORM?

If you are still having trouble completing and saving this form, please contact the churchwide unit responsible for the form.

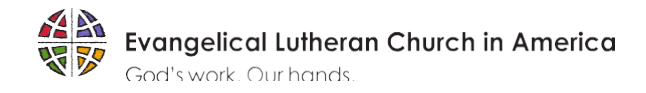

## **Congregational Registration Form**

(Communal Discernment)

Every Christian has a baptismal call to ongoing discernment of God's activity in the world, in the Church, and in one's life. The primary purpose behind emphasizing a phase of discernment prior to candidacy - normally with a rostered minister or mentor and a discernment team selected by the church council - is to assist applicants in reflecting upon aspects of their lives that might confirm a call to rostered leadership. Some aspects worthy of consideration include an understanding of baptismal vocation, spirituality and prayer life, critical life experiences, relationship with the community of faith, significant life influences, and family of origin. You are asked to provide your understanding of the person named below who seeks candidacy for Rostered Ministry in the Evangelical Lutheran Church in America. This will be a part of the information which will assist the Candidacy Committee in its task of evaluating and accompaniment of the applicant as they begin their candidacy journey. Thank you for your time and effort in providing a candid evaluation of this applicant.

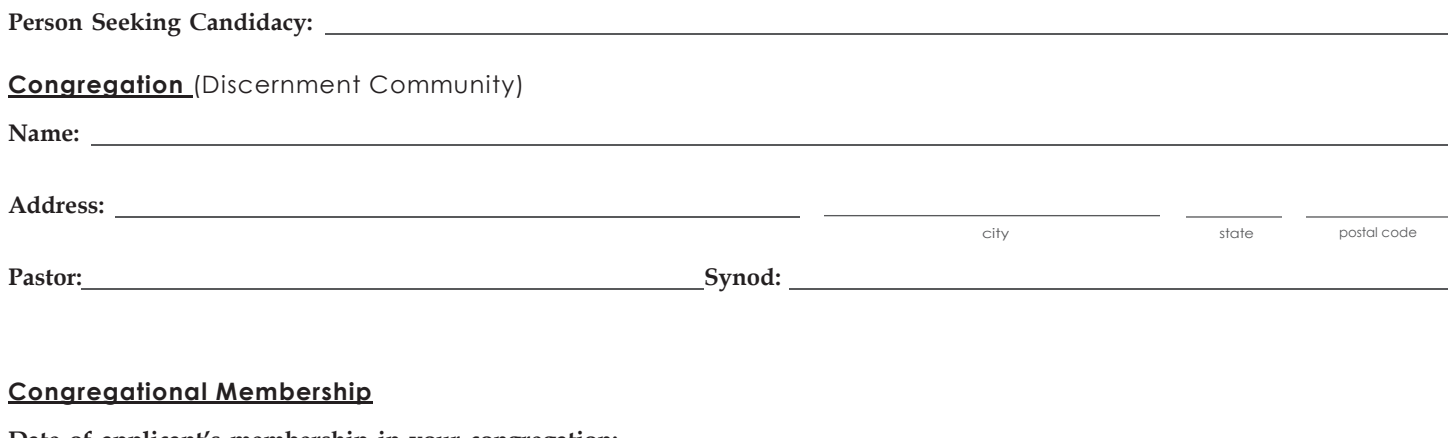

**Date of applicant's membership in your congregation:** mm/dd/yyyy

**Number of years as a member:**

Please share a brief description of this person's participation in the life of your congregation including any specific areas ofresponsibility and service.

for questions call 773-380-2870 ● [www.elca.org/candidacy](http://www.elca.org/candidacy)

#### What is your assessment of this person's potential for leadership?

To your knowledge, are there any personal factors related to health and well-being that might be of concern if this person enters public ministry? Please be specific.

Describe any areas in which you believe this person might need specific guidance or nurture in order to pursue candidacy in the rostered ministry of the Evangelical Lutheran Church in America. Please be specific.

We hereby register this member of our congregation to be considered for candidacy in the rostered ministry of *the Evangelical Lutheran Church in America.*

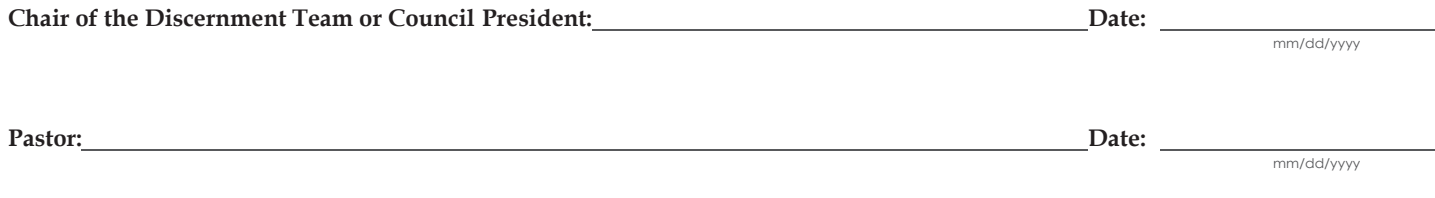

*Send completed form to Candidacy Committee at Synod Office.*

# Instructions for filling out this form

This is a fillable PDF form. You will need either Adobe Acrobat or Adobe Reader to complete and save this form. Adobe Reader may be downloaded for free at [http://get.adobe.com/reader.](http://get.adobe.com/reader)

## USE ONLY ADOBE READER

Please do *not* complete this form using other PDF readers than Adobe Reader. Please don't complete this form using Apple Preview. If you use Preview, some features such as saving your completed document may be unavailable, or responses won't be visible when they are submitted. Use Adobe Reader; this free application may be downloaded a[t http://get.adobe.com/reader.](http://get.adobe.com/reader)

## USE THE MOST RECENT VERSION OF ADOBE READER

While we attempt to make forms backward compatible, for the best results, use the most recent version of Adobe Reader, available for free download at [http://get.adobe.com/reader.](http://get.adobe.com/reader)

## DO NOT COMPLETE THIS FORM FROM WITHIN A BROWSER

Do *not* complete this form within a web browser. If you are viewing this form from within a web browser, please go back to the original document link and save the PDF file to your computer. To do this with a PC, right-click on the document link and select either "Save Target As" or "Save Link As" and save. On a Mac, use Command-Click to save locally. If you try to complete this form from within a browser, some features such as saving your completed document may be unavailable. If after saving the file on your hard disk, you click to open the document and it *still* opens in a browser, you may have to open Adobe Reader as your first step, and then browse your hard disk to find the form file to open.

## FILLING IN THE FORM

This form can be filled out and saved for later editing, printing, or emailing. To fill out this form, position your cursor within a light blue field, click and begin typing. When you have completed a field, tab or click to the next. Periodically save your work. The first time you may prompted to save with a different file name; you may name your file anything you want. If you include your name in the file name, that will make it easier to identify your file among other submissions. To ensure success, fill out a small portion of the form, save and exit. Open the form again and verify that your entries were saved.

## STILL HAVING TROUBLE FILLING OUT AND SAVING THIS FORM?

If you are still having trouble completing and saving this form, please contact the churchwide unit responsible for the form.

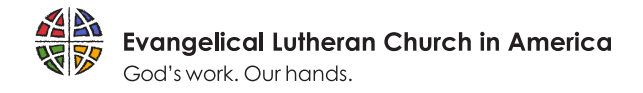

## **CONGREGATIONAL SUPPORT FOR CANDIDATES AT A SEMINARY**

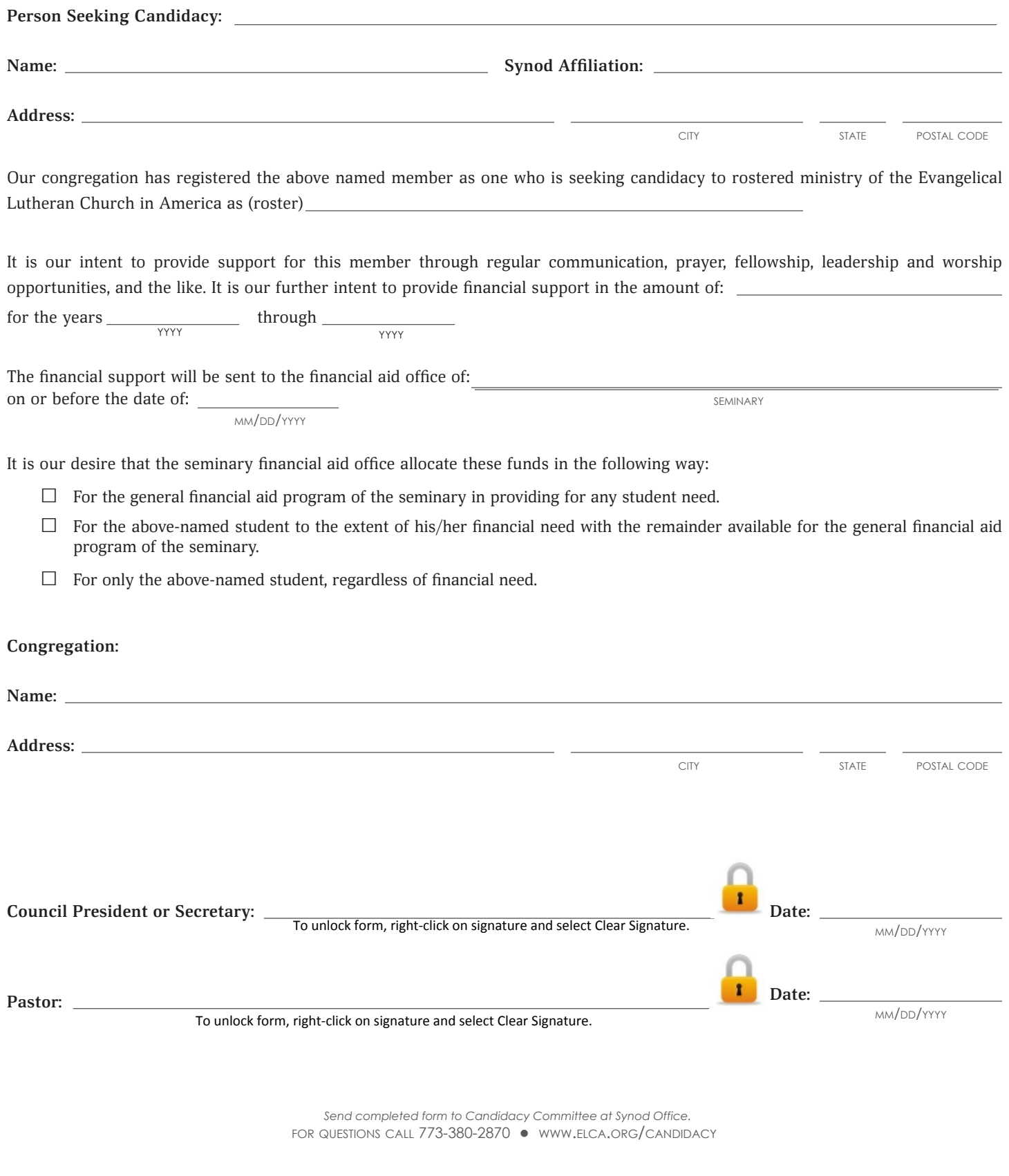